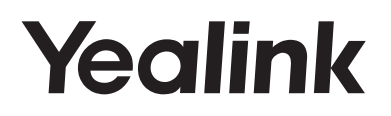

# **Teléfono IP Gigabit muy elegante SIP-T42S**

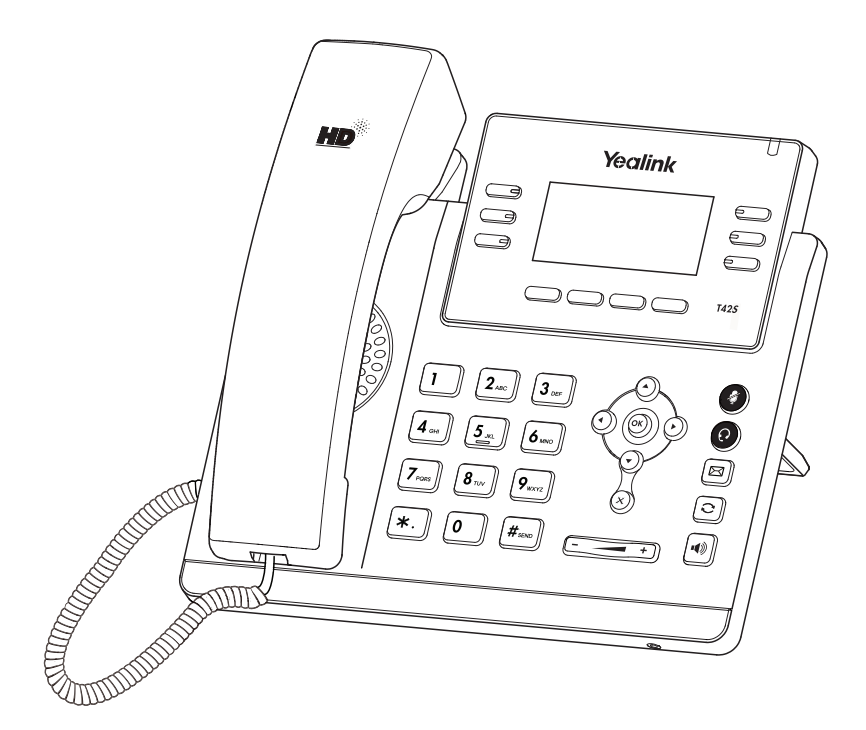

Español

## **Guía de inicio rápido (V81.21)**

www.yealink.com Aplicable a la versión de frmware 66.81.0.15 o superior.

## **Contenido de la caja**

En la caja se incluyen los siguientes artículos. Si detecta que falta algo, contacte con el administrador de su sistema.

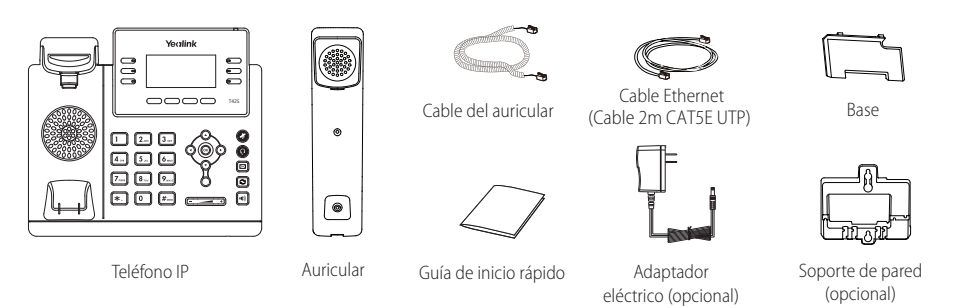

Nota: Utilice siempre accesorios proporcionados o aprobados por Yealink. El uso de accesorios no homologados puede causar un mal funcionamiento del equipo.

## **Assembling the Phone Montaje del teléfono**

**1. Puede fijar el soporte en dos alturas distintas, tal y como se muestra a continuación:**

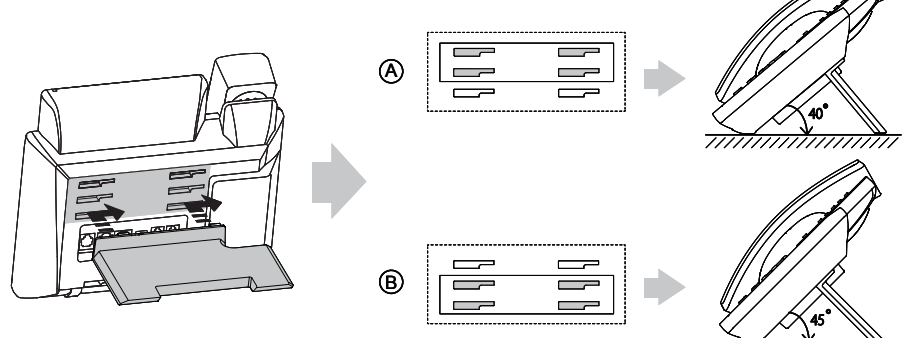

Método de montaje de sobremesa

Nota: También puede montar el teléfono en una pared. Para más información sobre cómo fijar el soporte de pared, consulte Guía de Instalación Rápida de Montaje en Pared para teléfonos IP SIP-T4X de Yealink.

#### **2. Conecte el auricular y los cascos (opcional) como se muestra a continuación:**

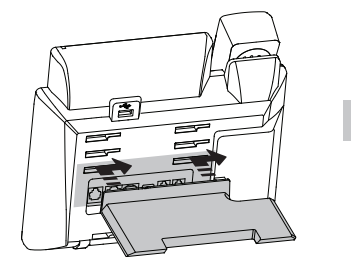

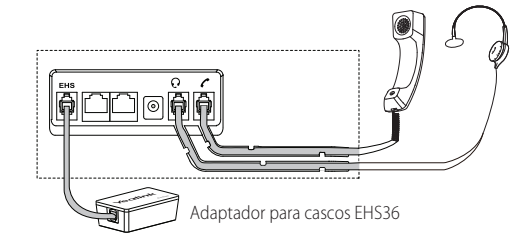

<del>,,,,,,,,,,,</del>,,

Nota: Los cascos y el adaptador para casco inalámbrico EHS36 deben comprarse por separado. El EHS36 se usa para conectar el teléfono y un casco inalámbrico compatible. Para más información sobre cómo usar el EHS36, consulte Guía de Usuario del EHS36 de Yealink.

#### **3. Conecte la red y la alimentación como se muestra a continuación:**

Tiene dos opciones para las conexiones de red y de alimentación. El administrador de su sistema le recomendará cuál usar.

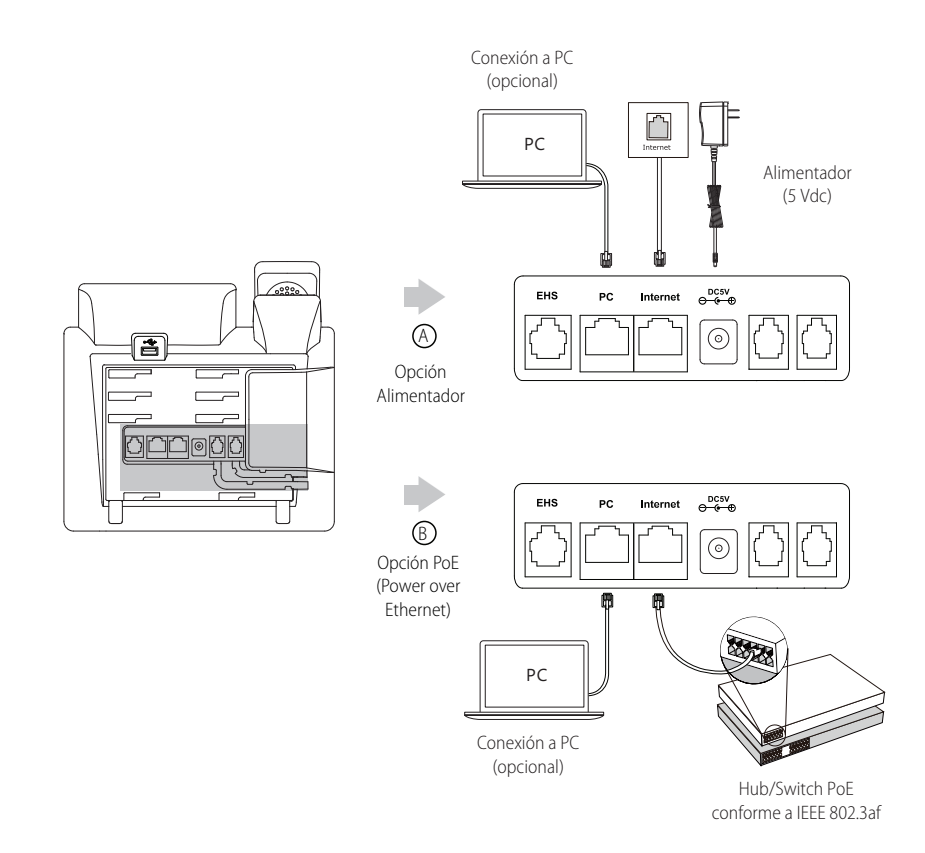

Nota: Utilice siempre el adaptador original de Yealink (5V/1,2A). El uso de alimentadores de terceros puede causar daños irreparables en el equipo. Si quiere conectar un PC al terminal, le recomendamos usar el cable Ethernet proporcionado por Yealink. Si se proporciona alimentación en línea (PoE), no necesita conectar el alimentador. Asegúrese de que el hub/switch es compatible con PoE.

## **Puesta en funcionamiento**

El proceso de inicialización empezará automáticamente cuando el teléfono IP esté conectado a la red y reciba alimentación. El teléfono estará listo para usar tras la puesta en funcionamiento. Puede configurar el teléfono a través de la interfaz de usuario web o la interfaz de usuario del teléfono.

## Welcome Initializing...please wait

### **Configuración del teléfono**

#### **Configuración a través de la interfaz de usuario web**

#### **Acceso a la interfaz de usuario web:**

- 1. Pulse la tecla **OK** cuando el teléfono esté en reposo para obtener su dirección IP.
- 2. Abra el navegador de Internet en su ordenador, introduzca la dirección IP en la barra de direcciones (es decir, "http://192.168.0.10" o "192.168.0.10") y a continuación pulse la tecla **Entrar**.
- 3. Marque el nombre de usuario (predeterminado: admin) y la contraseña (predeterminada: admin) en la página de inicio de sesión y haga clic en **Confirmar**.

#### **Configuración de la red:** Haga clic en **Red->Básico->Config IPv4**

Puede configurar los ajustes de la red de las formas siguientes:

**DHCP:** El teléfono intentará contactar con un servidor DHCP de su red para obtener los ajustes de red válidos, es decir, la dirección IP,

máscara de subred, dirección de la puerta de enlace y dirección DNS.

**Estática:** Si el teléfono no puede contactar con un servidor DHCP por alguna razón, deberá configurar manualmente la dirección IP,

máscara de subred, dirección de la puerta de enlace y los DNS primario y secundario del teléfono.

Nota: El teléfono IP también es compatible con IPv6, pero está deshabilitado de forma predeterminada. Los ajustes incorrectos de la red pueden dar como resultado la inaccesibilidad del teléfono y tener influencia en el comportamiento de la red. Contacte con el administrador de su sistema para obtener más información.

#### **Ajustes de cuenta:** Haga clic en **Cuenta->Registro->Cuenta X (X=1, 2, 3...11,12)**

#### **Parámetros de la cuenta:**

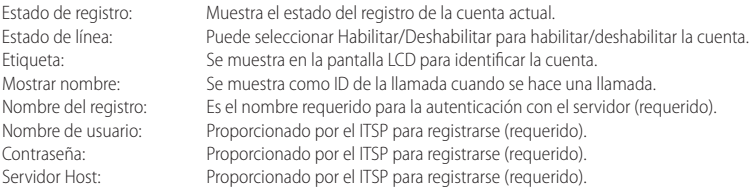

#### **Iconos del estado del registro en la pantalla LCD:**

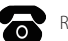

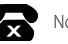

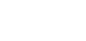

Registrado **No registrado** No registrado **No registrado** Registrando

Nota: Compruebe con el administrador de su sistema si aparece algún error durante el proceso de registro o si se requiere una configuración específica para registrarse.

#### **Configuración a través de la interfaz de usuario del teléfono**

#### **Configuración de la red:**

Pulse la tecla de función **Menú** cuando el teléfono esté en reposo, seleccione **Ajustes->Ajustes avanzados** (contraseña por defecto: admin)**->Red->Puerto WAN /VLAN/ServidorWeb Type/802.1xAjustes/VPN** para configurar los ajustes de la red.

#### **Ajustes de cuenta:**

Pulse la tecla de función **Menú** cuando el teléfono esté en reposo, seleccione **Ajustes->Ajustes avanzados** (contraseña por defecto: admin)**->Cuentas** para configurar los ajustes de cuenta.

Nota: Para más información sobre los parámetros de cuenta, consulte **Configuración a través de la interfaz de usuario a web.**

## **Funciones básicas de llamadas**

#### **Hacer una llamada**

#### **Con el auricular:**

- 1. Levante el auricular.
- 2. Marque el número y a continuación pulse la tecla de función **Enviar**.

#### **Con el altavoz:**

- 1. Con el auricular colgado, pulse  $\|\cdot\|$
- 2. Marque el número y a continuación pulse la tecla de función **Enviar**.

#### **Con los cascos:**

- 1. Con los cascos conectados, pulse  $(\Omega)$  para activar el modo auricular.
- 2. Marque el número y a continuación pulse la tecla de función **Enviar**.

Nota: Durante una llamada, puede alternar entre los modos de casco, manos libres y auricular pulsando la tecla **inalámbrico**, la tecla **altavoz** o levantando el auricular. El modo de casco requiere que haya conectado un casco.

#### **Responder a una llamada**

#### **Con el auricular:**

Levante el auricular.

#### **Con el altavoz:**

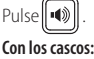

 $Pulse$ 

Nota: Puede ignorar una llamada entrante pulsando la tecla de función **Rechazar**.

#### **Terminar una llamada**

#### **Con el auricular:**

Cuelgue el auricular o pulse la tecla de función **Cancelar**.

#### **Con el altavoz:**

Pulse  $\|\cdot\|$  o la tecla de función **Cancelar**.

#### **Con el casco:**

Pulse la tecla de función **Cancelar**.

#### **Rellamada**

- Pulse para entrar en la lista **Llamadas realizadas**, pulse o para seleccionar la llamada deseada y a continuación pulse o la tecla de función **Enviar**.
- Pulse  $\left[\bigodot\right]$ dos veces cuando el teléfono esté en reposo para llamar al último número marcado.

#### **Silenciar y activar el sonido de la llamada**

- Pulse **(2)** para silenciar el micrófono durante una llamada.
- Pulse de nuevo para activar el sonido.

#### **Llamada en espera y reanudación de llamadas**

#### **Poner una llamada en espera:**

Pulse la tecla de función **Retener** durante una llamada activa.

#### **Para reanudar la llamada, ejecute una de las acciones siguientes:**

Si hay solamente una llamada en espera, pulse la tecla de función **Reanudar**.

 $\bullet$  Si hay más de una llamada en espera, pulse  $(\bullet)$  o $(\bullet)$  para seleccionar la llamada deseada y a continuación pulse la tecla de función **Reanudar**.

#### **Transferencia de llamadas**

Puede transferir una llamada de las formas siguientes:

#### **Transferencia ciega**

- 1. Durante una llamada activa, pulse la tecla de función **Transferir**. La llamada se pone en espera.
- 2. Marque el número al que quiere transferir la llamada.
- 3. Pulse la tecla de función **Transferir**.

#### **Transferencia semi atendida**

- 1. Durante una llamada activa, pulse la tecla de función **Transferir**. La llamada se pone en espera.
- 2. Marque el número al que quiere transferir la llamada y a continuación pulse  $\left| \text{H}_{\text{zero}} \right|$
- 3. Cuando escuche el tono de llamada, pulse la tecla de función **Transferir**.

#### **Transferencia atendida**

- 1. Durante una llamada activa, pulse la tecla de función **Tranferir**. La llamada se pone en espera.
- 2. Marque el número al que quiere transferir la llamada y a continuación pulse  $\|\#_{\text{sec}}\|$
- 3. Cuando la otra parte responda, pulse la tecla de función **Tranferir**.

#### **Desvío de llamadas**

#### **Para habilitar el desvío de llamadas:**

- 1. Cuando el teléfono esté en reposo, pulse la tecla de función **Menú** y a continuación seleccione **Caracteristicas->Desvío de llamada.**
- 2. Seleccione el tipo de desvío deseado:

**Desviar siempre----**Las llamadas entrantes se desvían siempre. **Desviar si ocupado----**Las llamadas entrantes se desvían cuando el teléfono está ocupado. **Desviar si no responde----**Las llamadas entrantes se desvían si no se responde tras un periodo de tiempo.

3. Marque el número al que quiera desviar la llamada. Para **desvio si no responde**, seleccione  $( \cdot )$  o  $( \cdot )$  para seleccionar el tiempo

de tono en el campo **Después de tono** antes de desviar la llamada.

4. Pulse la tecla de función **Guardar** para aceptar el cambio.

#### **Conferencia**

- 1. Pulse la tecla de función **Conf** durante una llamada activa. La llamada se pone en espera.
- 2. Marque el número del siguiente participante y a continuación pulse la tecla de función **Enviar**.
- 3. Cuando la otra parte responda, pulse de nuevo la tecla de función **Conf**. Todas las partes están ahora participando en la conferencia.
- 4. Pulse la tecla de función **Cancelar** para desconectar a todas las partes.

Nota: Puede dividir la conferencia en dos llamadas individuales pulsando la tecla de función **Dividir**.

#### **Marcación rápida**

#### **Configurar una tecla de marcación rápida:**

- 1. Cuando el teléfono esté en reposo, pulse la tecla de función **Menú** y a continuación seleccione **Caracteristicas->Teclas DSS**.
- 2. Seleccione la tecla DSS deseada y a continuación pulse la tecla de función **Entrar**.
- 3. Seleccione **Maracación rápida** en el campo **Tipo**, seleccione la línea deseada en el campo **Cuenta ID**, introduzca una etiqueta en el campo **Etiqueta** y marque el número en el campo **Valor**.
- 4. Pulse la tecla de función **Guardar** para aceptar el cambio.

#### **Usar la tecla de marcación rápida:**

Pulse la tecla de marcación rápida para marcar el número preestablecido.

#### **Mensaje de voz**

El indicador de mensaje en espera de la pantalla en reposo indica que hay uno o más mensajes de voz en el centro de mensajes. El LED indicador de alimentación parpadea lentamente en rojo.

#### **Para escuchar los mensajes de voz:**

- 1. Pulse **[80]** o la tecla de función **Conectar**.
- 2. Siga las indicaciones de voz para escuchar sus mensajes de voz.

### **Personalización del teléfono**

#### **Historial de llamadas**

- 1. Pulse la tecla de función **Historial** cuando el teléfono esté en reposo y, pulse  $($   $\rightarrow)$  o $($   $\rightarrow)$  para desplazarse por la lista.
- 2. Seleccione una entrada de la lista, puede hacer lo siguiente:
	- Para hacer una llamada, pulse la tecla de función **Enviar**.
	- Pulse la tecla de función **Eliminar** para eliminar la entrada de la lista.

Si pulsa la tecla de función **Opción**, también puede hacer lo siguiente:

- Seleccionar **Detalles** para ver la información detallada relacionada con ese registro.
- Seleccionar **Añadir a Contactos** para añadir la entrada al directorio local.
- Seleccionar **Añadir a Lista negra** para añadir la entrada a la lista negra.
- Seleccionar **Eliminar todo** para eliminar todas las entradas de la lista.

#### **Directorio de contactos**

#### **Añadir un contacto:**

- 1. Pulse la tecla de función **Directorio** cuando el teléfono esté en reposo y a continuación seleccione el grupo deseado.
- 2. Pulse la tecla de función **Añadir** para añadir un contacto.
- 3. Introduzca un nombre de contacto único en el campo **Nombre** y los números de contacto en los campos correspondiente.
- 4. Pulse la tecla de función **Añadir** para aceptar el cambio.

#### **Editar un contacto:**

- 1. Pulse la tecla de función **Directorio** cuando el teléfono esté en reposo y a continuación seleccione el grupo deseado.
- 2. Pulse ( **△** ) o ( ▼ ) para seleccionar el contacto deseado, pulse la tecla de función **Opción** y a continuación seleccione **Detailles** en la lista mostrad
- 3. Edite la información de contacto.
- 4. Pulse la tecla de función **Guardar** para aceptar el cambio.

#### **Eliminar un contacto:**

- 1. Pulse la tecla de función **Directorio** cuando el teléfono esté en reposo y a continuación seleccione el grupo deseado.
- 2. Pulse o para seleccionar el contacto deseado, pulse la tecla de función **Opción** y a continuación seleccione **Eliminar** en la lista mostrada.
- 3. Pulse la tecla de función **OK** cuando la pantalla LCD indique "Eliminar contacto seleccionado?".

Nota: Puede añadir contactos fácilmente desde el historial de llamadas. Para más información, consulte el apartado **Historial de llamadas.**

#### **Control de volumen**

- Pulse  $\sqrt{P_1 + P_2}$  +1) durante una llamada para ajustar el volumen de recepción del auricular/manos libres/casco.
- Pulse  $\boxed{c}$  and o el teléfono esté en reposo para ajustar el volumen del timbre.

#### **Tonos de llamada**

- 1. Pulse la tecla de función **Menú** cuando el teléfono esté en reposo y a continuación seleccione **Ajustes**->**Ajustes Básicos**->**Tonos.**
- 2. Pulse  $\left(\rightarrow\right)$  o  $\left(\rightarrow\right)$  para seleccionar el tono de timbre deseado.
- 3. Pulse la tecla de función **Guardar** para aceptar el cambio.

#### **Conserve estas instrucciones. ¡Lea estas instrucciones de seguridad antes de usar el dispositivo!**

Las siguientes instrucciones básicas de seguridad deben respetarse siempre para reducir el riesgo de incendio, descarga eléctrica y otras lesiones personales.

### **Requisitos generales**

- Lea detenidamente estas instrucciones de seguridad antes de instalar y usar el dispositivo y controle la situación durante el funcionamiento.
- Mantenga siempre el dispositivo seco y limpio durante el proceso de almacenaje, transporte y funcionamiento.
- Evite golpes y sacudidas en el dispositivo durante el proceso de almacenaje, transporte y funcionamiento.
- No desmonte el dispositivo por su cuenta. En caso de fallos, póngase en contacto con el centro de mantenimiento designado para su reparación.
- No se permite hacer modificaciones en la estructura ni el diseño de seguridad del dispositivo sin previo consentimiento por escrito. Yealink no será responsable bajo ninguna circunstancia de las consecuencias o problemas legales derivados de dichas modificaciones.
- Consulte las leyes y estatutos pertinentes cuando use el dispositivo. También deben respetarse los derechos legales de terceros.

#### **Requisitos ambientales**

- Coloque el dispositivo en un lugar bien ventilado. No exponga el dispositivo a la luz del sol directa.
- Mantenga el dispositivo seco y libre de polvo.
- Coloque el dispositivo sobre una plataforma estable y nivelada.
- No coloque objetos pesados sobre el dispositivo para evitar daños o deformaciones causadas por el peso.
- Deje al menos 10 cm de distancia entre el dispositivo y los objetos más cercanos para facilitar la disipación del calor.
- No coloque el dispositivo encima o cerca de objetos inflamables o vulnerables al fuego, como materiales hechos de goma.
- Mantenga el dispositivo alejado de fuentes de calor o fuego vivo, como velas o radiadores eléctricos.
- Mantenga el dispositivo alejado de aparatos domésticos con campos magnéticos o electromagnéticos intensos, como hornos microondas o neveras.

#### **Requisitos de funcionamiento**

- No permita que los niños utilicen el dispositivo sin supervisión.
- No permita que los niños jueguen con el dispositivo ni sus accesorios para evitar asfixia accidental.
- Utilice únicamente los accesorios suministrados o autorizados por el fabricante.
- La alimentación eléctrica debe cumplir los requisitos de voltaje de entrada del dispositivo. Utilice únicamente una toma de corriente con protección contra sobretensiones.
- Asegúrese de tener las manos completamente secas antes de enchufar o desenchufar los cables.
- No derrame líquidos de ningún tipo sobre el producto ni use el equipo cerca de agua, por ejemplo, cerca de una bañera, palangana, fregadero, sótanos húmedos o piscinas.
- No pise, estire ni retuerza los cables para evitar fallos del dispositivo.
- En caso de tormenta, deje de usar el aparato y desenchúfelo de la alimentación eléctrica. Desenchufe la clavija eléctrica y el cable de par trenzado (el cable de radiofrecuencia) de la línea de abonado digital simétrica (ADSL, por sus siglas en inglés) para evitar rayos.
- Si deja el dispositivo sin utilizar durante mucho tiempo, desconéctelo de la alimentación eléctrica y desenchufe la clavija eléctrica.
- Si sale humo del dispositivo o ruidos u olores anormales, desconecte el dispositivo de la alimentación eléctrica y desenchufe la clavija eléctrica inmediatamente. Póngase en contacto con el centro de mantenimiento designado para su reparación.
- No introduzca ningún objeto que no forme parte del producto o de los accesorios en las ranuras del equipo.
- Antes de conectar un cable, conecte el cable de toma de tierra del dispositivo. No desconecte el cable de toma de tierra hasta que haya desconectado los demás cables.

#### *A* Requisitos de limpieza

- Antes de limpiar el dispositivo, deje de utilizarlo y desconéctelo de la alimentación eléctrica.
- Utilice un trapo suave, seco y antiestático para limpiar el dispositivo.
- Mantenga el enchufe eléctrico limpio y seco. Si usa un enchufe eléctrico sucio o húmedo podría provocar una descarga eléctrica y otros peligros.

### **RECICLAJE AMBIENTAL**

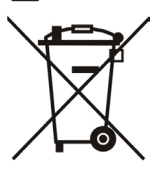

#### **Nunca deseche el equipo con los residuos domésticos**

Pregunte en su ayuntamiento cómo desecharlo de forma respetuosa con el medio ambiente. Se debe reciclar la caja de cartón, el embalaje de plástico y los componentes en conformidad con la normativa de reciclaje vigente en su país.

#### **Respete siempre la normativa vigente**

En caso de incumplirla, podría ser multado o procesado en cumplimiento de la ley. El cubo de basura tachado que aparece en el producto indica que debe llevarse a un centro de eliminación de residuos especiales y debe tratarse por separado de los residuos urbanos al final de su vida útil.

Dirección: 309, 3th Floor, No.16, Yun Ding North Road, Huli District, Xiamen City, Fujian, R.P. China

Tel: +86-592-5702000 Fax: +86-592-5702455

## **Yealink**  $\epsilon$

## **Declaración de conformidad**

Declarante: YEALINK(XIAMEN) NETWORKTECHNOLOGY CO,LTD, Dirección: 309, 3th Floor, No.16, Yun Ding North Road, Huli District, Xiamen City, Fujian, P.R. China Fecha de CE: 2016.11.15

Declara que el producto: **Clase de equipo: Teléfono IP Ultra-Elegante Marca: Yealink Modelo: SIP-T42S**

cumple con los requisitos esenciales y cualesquiera otras disposiciones aplicables o exigibles de las directivas : 2014/35/EU, 2014/30/EU;

#### **Normas aplicadas**

Seguridad:EN 60950-1:2006+A11:2009 +A1:2010+A12:2011+A2:2013

EMC: EN 55032:2012/AC:2013 EN 55024:2010 EN61000-3-2: 2014 EN61000-3-3: 2013

Directiva 2011/65/UE del Parlamento Europeo y del Consejo de 8 de junio de 2011 sobre restricciones a la utilización de determinadas sustancias peligrosas en aparatos eléctricos y electrónicos (RoHS)

Directiva 2012/19/UE del Parlamento Europe y del Consejo de 4 de julio de 2012 sobre residuos de aparatos eléctricos y electrónicos (RAEE)

Reglamento (CE) No 1907/2006 del Parlamento Europeo y del Consejo, de 18 de Diciembre de 2006, relativo al registro, la evaluación, la autorización y la restricción de las sustancias y preparados químicos (REACH)

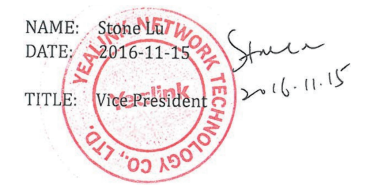

YEALINK (EUROPE) NETWORK TECHNOLOGY B.V. Address: Strawinskylaan 3127, Atrium Building, 8th floor, 1077ZX Amsterdam, the Netherlands Telephone: +31(0)646111373 Email: EUROPE@Yealink.com

Dirección: 309, 3th Floor, No.16, Yun Ding North Road, Huli District, Xiamen City, Fujian, R.P. China

Tel: +86-592-5702000 Fax: +86-592-5702455

#### **Acerca de nosotros**

Fundada en 2001, Yealink, proveedor líder de soluciones de comunicación IP y teléfonos VoIP, se ha centrado durante más de una década en productos VoIP caracterizados por su fiable calidad, fácil instalación y precio asequible. Hoy, clientes de más de 140 países confían en Yealink como columna vertebral de sus colaboraciones globales para ampliar el valor de las comunicaciones en red.

#### **Más acerca de Yealink**

Desde 2001, Yealink ha seguido desarrollando terminales de comunicación VoIP de alta tecnología, entre ellos los teléfonos IP con vídeo, teléfonos IP y teléfonos USB. Con su mercado mundial en más de 140 países, la empresa también ha establecido una red de servicios internacional de primera clase.

Nuestras prioridades son la calidad, la funcionalidad, la facilidad de uso, el soporte al cliente y los precios competitivos. El gran equipo de I+D en VoIP de Yealink, talentoso y con una gran experiencia, está completamente comprometido en la búsqueda de la excelencia para proporcionar nuevas soluciones de futuro en este sector en rápida evolución.

Hasta la fecha, hemos superado más de 80 pruebas de interoperabilidad y cumplimos los requisitos de certificación establecidos por el sistema y las plataformas VoIP líderes. Yealink trabaja en estrecha asociación con T-Mobile, Telefónica, Portugal Telecom y otros proveedores de servicios de telecomunicación líderes.

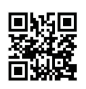

YEALINK (XIAMEN) NETWORK TECHNOLOGY CO.,LTD. Página web: www.yealink.com Dirección: 309, 3th Floor, No.16, Yun Ding North Road, Huli District, Xiamen City, Fujian, P.R. China Copyright©2016Yealink Inc. Todos los derechos reservados.